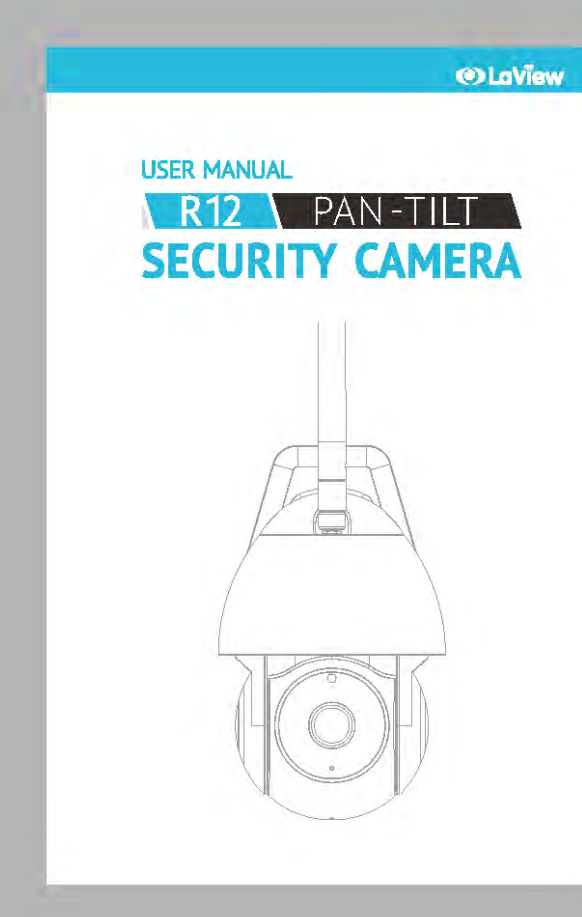

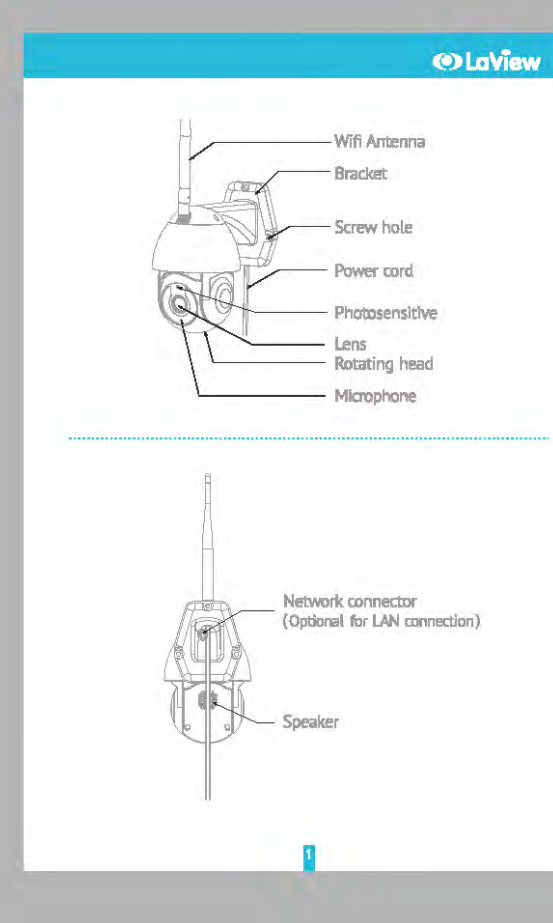

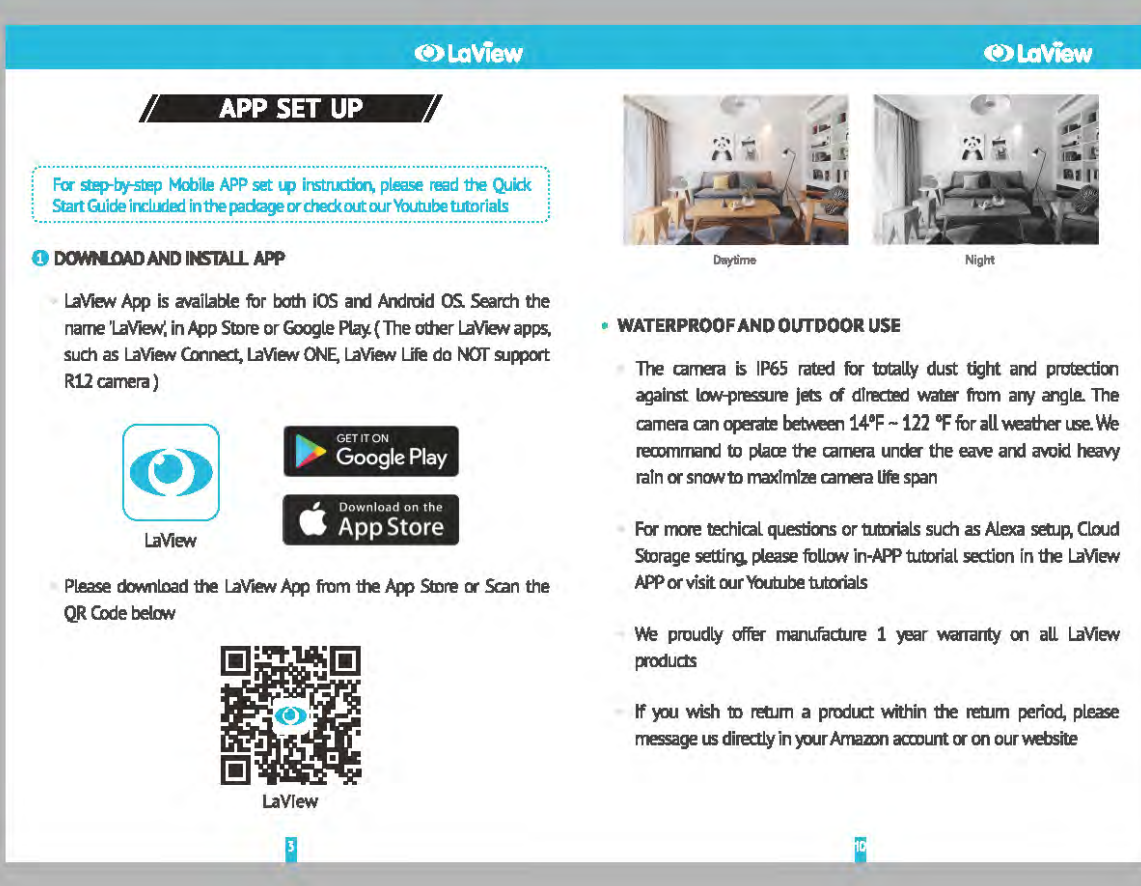

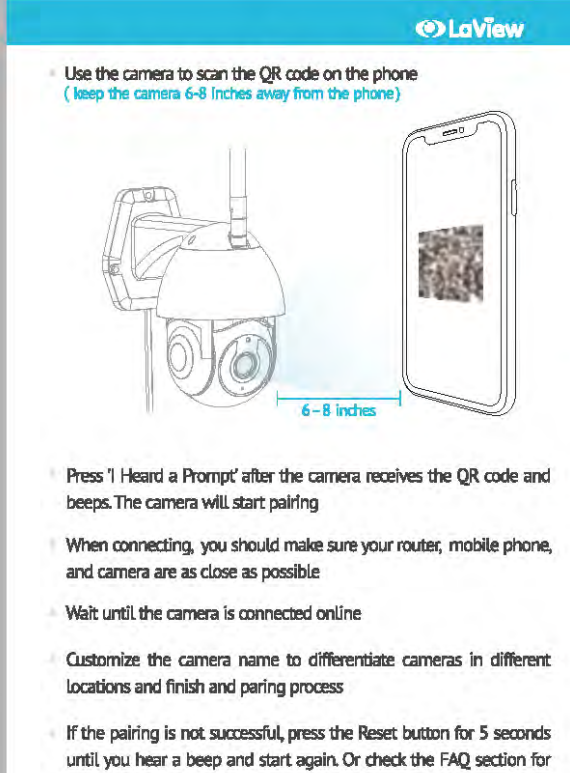

more troubleshooting steps

### **OLaView**

**PRODUCT WARRANTY CARD** 

Your LaView product is by a 1-year warranty from the

purchase date. For more information on repairs, exchanges, and other policies, please visit www.laviewsecurity.com. Please send all inquiries through the Contact Form on our website, or email us at info@laviewusa.com. And our technicians would be glad to assist you.

# OLaView // CUSTOMER SERVICE // **EVE CHAT:**<br>In LaView APP or on laviewusa.com **Email: info@laviewusa.com**<br>Our professional techinicians are commited to<br>reply all your requests within 24 hours **M** If you purchased from Amazon, you can also<br>contact our professional customer service team in your Amazon account

OLaView Check if WIFI password or router is changed. If so please reset the camera Ensure router in powered on and online Ensure camera is powered on Ensure the phone has decent network bandwidth

Check the app is on latest version / MOTION DETECTION /

HOW TO TURN ON AND OFF MOTION DETECTION? To turn on or off motion detection and Human detection setting, go to the camera menu and click on Detection Alarm Settings Press 'I Heard a Prompt' after the camera receives the QR code and **COMMANTIAN INTERTATION PROFILM CATEGATIONS**?

> Ensure the phone has decent network bandwidth Ensure the camera is online

alerts

# **CATALOGUE** WHAT'S IN THE BOX 002

003

OLaview

#### APP SET UP INSTALLATION 006 007 TROUBLESHOOTING 008 MOTION DETECTION **OTHERS** 009  $011$ FCC COMPLIANCE  $012$ **CUSTOMER SERVICE PARAMETER** 013 PRODUCT WARRANTY CARD **Back cover**

#### / PARAMETER / Day & night IR Cut Filter with auto switch High-Performance Embedded SOC Processor Processor Built-in 2.4G WI-FI Wireless **Built-in Omni-direction microphone**<br>Built-in loudspeaker

# Video<br>Compression Standard<br>Max, Resolution<br>Frame Rate H264<br>1920 × 1080<br>15fps<br>DWDR hterface<br>Cloud Storage **Cloud Storage** Enterrace<br>
Local Storage Micro SD Card (Max. 128G)<br>
PIR Motion Sensor<br>
PIR Motion Sensor General<br>
Operating conditions<br>
The Supply<br>
SV DC, 1A<br>
Power Supply<br>
The St DC, 1A<br>
Dower Consumption<br>
Max. 5W<br>
Ingress Protection<br>
IP65

#### **OLaView** / WHAT'S IN THE BOX / / FCC COMPLIANCE / This device compiles with Part 15 of the FCC Rules. Operation is subject to the following<br>two conditions: • PLEASE CONSULT THIS CHECKLIST FOR ALL PARTS. two conditions:<br>2- this device may not cause harmful interference,<br>2- this device must accept any interference received, including interference that may cause<br>undestred operation,<br>modifications or change to this explorance  $\bigcirc$ PEN  $\langle \Psi_{\mathbf{S}} \rangle$  $\overline{\text{O}}$ urser's authority to operate the equipment.<br>This equipment.<br>This equipment has been restord and found to comply with the Um'ts for a Class B digital.<br>device, pursuant to part 1.5 of the FCC Rules. These Umlts are designed urser's authority to operate the equipment. R12 Power Adapter Screws  $\wedge$  $\triangleleft$  $\sim$  $\begin{picture}(120,20) \put(0,0){\line(1,0){10}} \put(15,0){\line(1,0){10}} \put(15,0){\line(1,0){10}} \put(15,0){\line(1,0){10}} \put(15,0){\line(1,0){10}} \put(15,0){\line(1,0){10}} \put(15,0){\line(1,0){10}} \put(15,0){\line(1,0){10}} \put(15,0){\line(1,0){10}} \put(15,0){\line(1,0){10}} \put(15,0){\line(1,0){10}} \put(15,0){\line($ is ensuring to us y une or interference by the or interference of the total presentes.<br>- Reofert or relocate the receiving antenna.<br>- Increase the separation between the equipment and receiver<br>- Connect the equipment into User Manual Quick Start Guide Screwdriver SOUNDS EFFECT RF warning statement:<br>To maintain compliance with FCCs RF exposure guidelines, this equipment should be<br>Installed and operated with a minimum distance of 20 cm between the radiator and your<br>book · Welcome Ringtone: The device is powering on · Short Beep: The device is being reset successfully · Double Beeps: Stand-by status and ready for pairing body.<br>Which can be determined by furning the equipment off and on, the user is encouraged to try to correct<br>the interference by one or more of the following measures.<br>- Reorlent or relocate the receiving antenna.<br>- Increas . Long Beep: The device has scanned the QR code successfully . 'Ah-oh' Sound: SD card malfunction, network connection failure **RESET** . Press and hold the reset button for 5 seconds to reset the RF warning statement:<br>To maintain compliance with FCCs RF exposure guidelines, this equipment:<br>should be installed and operated with a minimum distance of 20 cm<br>between the radiator and your body. device (Camera will return to factory default settings followed

#### OLaView 2 MAKE SURE YOUR PHONE IS CONNECTED TO A 2.4GHZ WIFI **NETWORK**

### **8 COMPLETE THE APP REGISTRATION PROCESS**

by a welcome ringtone)

**O FOLLOW THE IN-APP INSTRUCTION TO PAIR THE CAMERA** - Click on the '+' sign to add the camera. Continue to click "Video Surveillance" >> "Smart Camera" Connect the camera to power via inclouded USB Charger (If you are not setting up the camera for the very first time, press

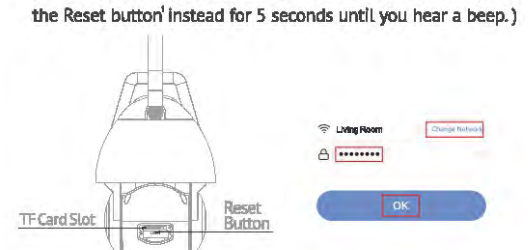

四 Wait until the camera is beeping twice every 15 seconds, which means the camera is in stand-by status and ready for pairing

Enter the WIFI Password to generate a QR code that carries your WiFi information<sup>2</sup>

#### **O** LaView Objects with human body shape such as stuffed toys may be detected as human and trigger the alerts, remove those if they constantly show up in the camera

## **OTHERS**

- **WHAT CAN I DO IF THE IMAGE IS NOT CLEAR?** The camera is equipped with 1080p Full HD lens and sensor to produce superior image, however the image quality may be affected by the lighting condition
- Ensure the camera is NOT facing to envirinmoent with poor lighting condition or with extreme high contrast. Ensure it is NOT facing directly to bright lighting sourcess such as sun light
- Ensure your phone and your router has enough bandwidth to stream HD video. A minimum of 2MBps is required to stream each 1080p camera. If the network does not meet this requirement, the live view stream will be downgraded to SD automatically
- NIGHT VISION The camera is equiped with Infred LED technology to capture black and white night vision image in detail at night. However, the night vision image quality may be affected by the following factor: There are high contrast light sources such as car headlight pointing to the camera

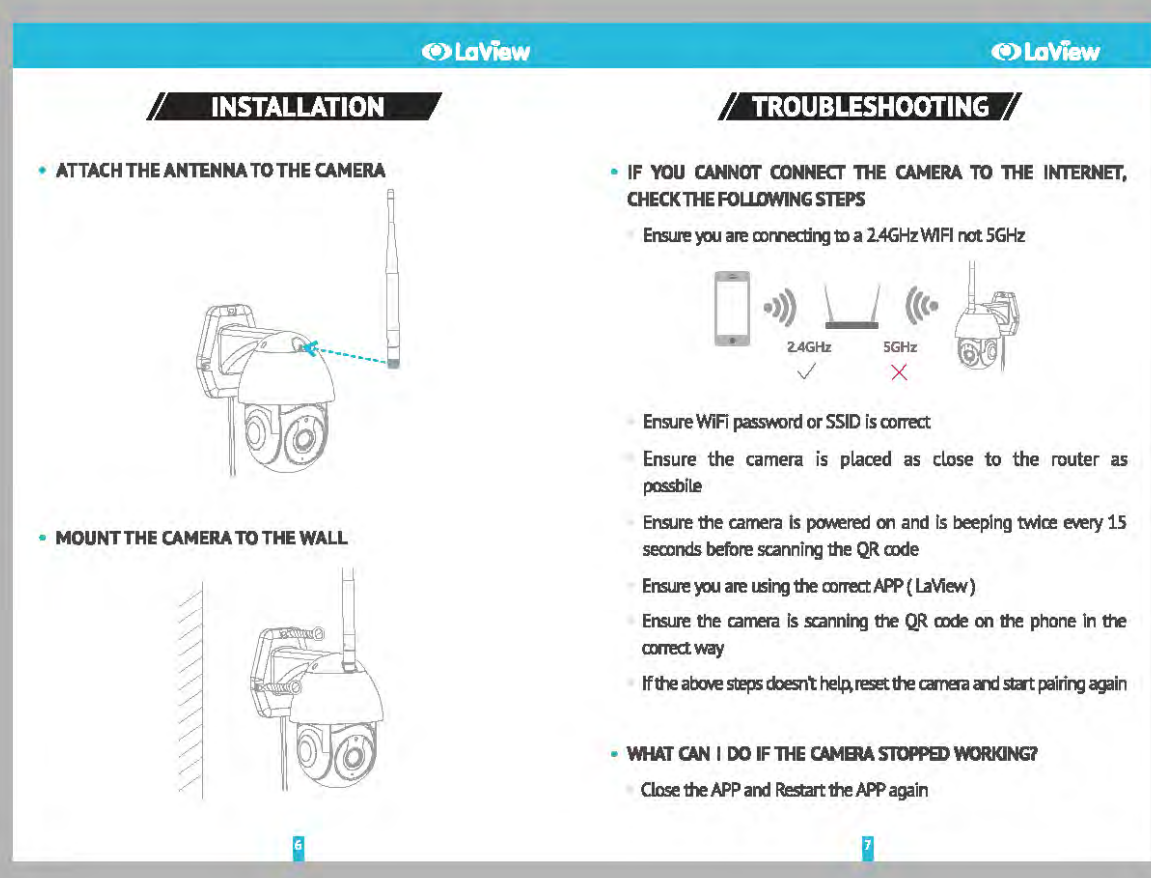

- Ensure your phone notification setting is enabled for LaView APP
- WHAT CAN I DO IF I RECEIVE TOO MANY NOTIFICATIONS? If the camera is placed at a location with large traffic, we recommand to relocate it to a place with less traffic to receive less

**OLaView OlaView**